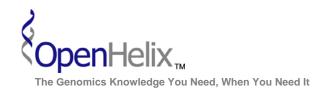

www.openhelix.com

## **Exercises for UCSC Advanced Topics: Table Browser and Custom Tracks**

1) Obtain a list of SNPs in a single gene (Clock) using the Table Browser.

Skills: basic table search menus and options; choosing format; downloading sequence

2) Find CpG islands in known genes on the last part of chromosome 22 of the human genome. Obtain this sequence as one FASTA record per region.

Skills: basic table search menus and options; intersecting tables, choosing format, downloading sequence

3) From a list of UCSC genes, add gene symbols and GO IDs for additional information about the gene set. Bonus step: add GO terms.

Skills: basic table search menus and options; using tables, choosing related tables and selected fields

UCSC Advanced Topics Exercises, version 15b. Correspond to the data available in October 2008.

The materials and slides offered are for non-commercial use only. Reproduction, distribution and/or use for commercial purposes are strictly prohibited.

Copyright 2008, OpenHelix, LLC.